# Leçon A4-2 : Les Microcontrôleurs

### Objectifs :

- \* Identifier à partir d'une application industrielle un PIC.
- \* Elaborer un programme spécifique à une application à base de PIC

```
I-Mise en situation :
```
1-Fonctionnement du système : Porte automatique

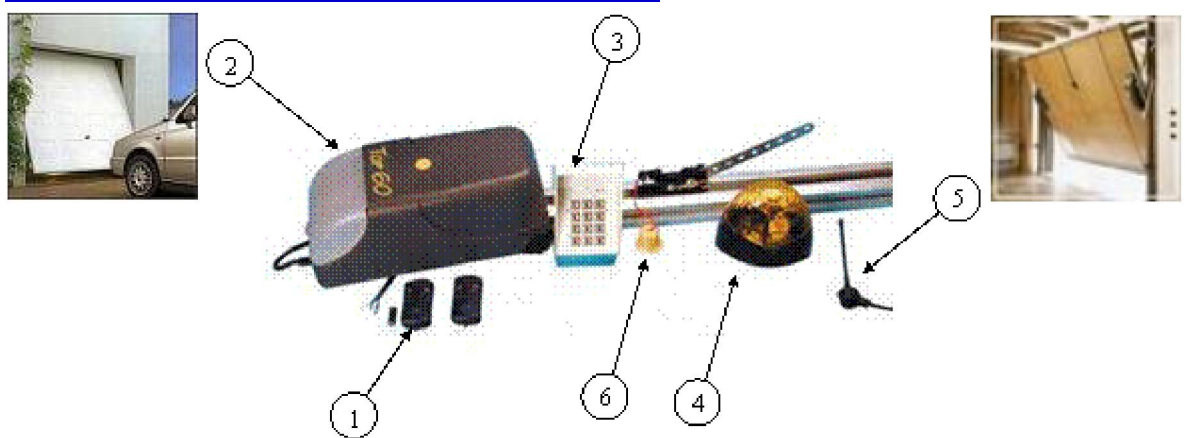

L'ouverture et la fermeture automatique de la porte d'un garage d'automobile sont assurées par un système technique comportant les éléments suivants :

- 1. Télécommande à distance.
- 2. Moteur à courant continu + réducteur.
- 3. Carte de commande + pupitre.
- 4. Lampe de signalisation.
- 5. Antenne de réception.
- 6. Capteurs de fin de course.

Dans une première partie on va s'intéresser à la télécommande qui nous permet de commander la porte à distance, le principe est basé sur l'émission d'un code binaire sur dix bits [C9..C0] reconnaissable par la carte de commande de la porte. Ce code est composé de deux parties :

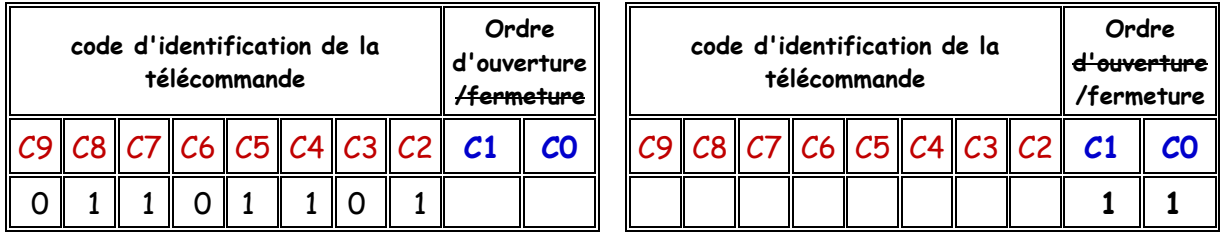

Pour donner la possibilité à l'utilisateur d'adapter une nouvelle télécommande à la porte du garage ou de la remplacer en cas de panne, le constructeur a prévu un microswitch sur la télécommande qui nous permet de définir le code d'identification. Celui-ci est généralement inscrit sur la carte de commande ou donné dans le manuel d'utilisation de la porte. Le code correspondant à l'ordre d'ouverture ou de fermeture de la porte (C1, C0) est le suivant : (10 : Ordre d'ouverture ; 11 : ordre de fermeture).

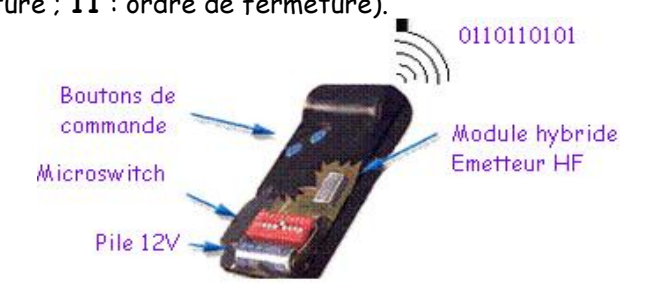

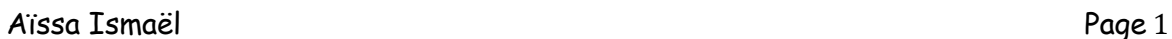

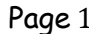

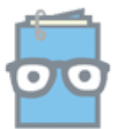

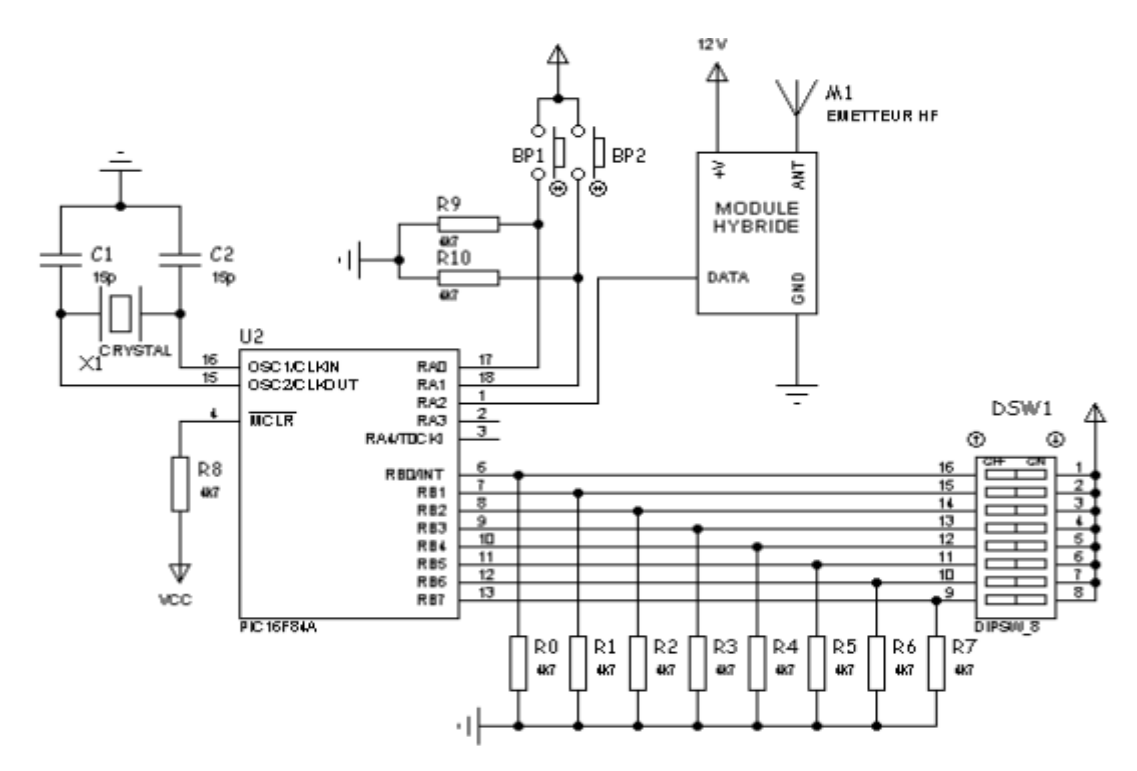

Le module hybride émetteur haute fréquence (M1) est un émetteur sans fil, qui à pour rôle de transmettre le code [C9...C0] généré par le microcontrôleur à la carte de commande de la porte. Ce module ne fera pas l'objet de notre étude.

### 1-1 Activité 1 Page 74 :

### 1-2 Rappel sur les microcontrôleurs :

Un microcontrôleur se présente sous la forme d'un circuit intégré réunissant tous les éléments d'une structure à base de microprocesseur.

Voici généralement ce que l'on trouve à l'intérieur d'un tel composant :

- 1. Un microprocesseur (C.P.U.).
- 2. Une mémoire de donnée (RAM et EEPROM).
- 3. Une mémoire programme (ROM, OTPROM, UVPROM ou EEPROM).
- 4. Une interface parallèle pour la connexion des entrées / sorties.
- 5. Une interface série (synchrone ou asynchrone) pour le dialogue avec d'autres unités.
- 6. Des timers pour générer ou mesurer des signaux avec une grande précision temporelle.
- 7. Des convertisseurs analogique / numérique pour le traitement des signaux analogiques.

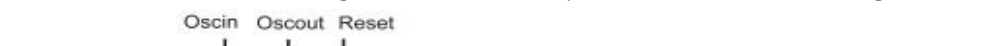

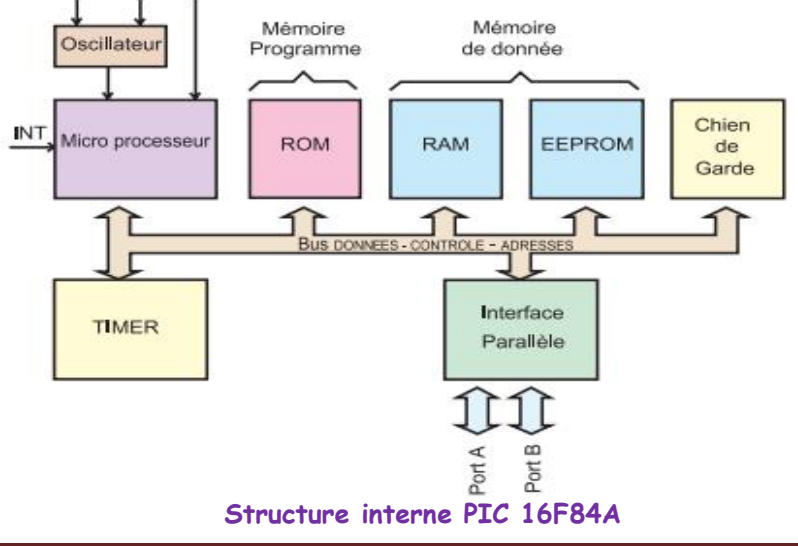

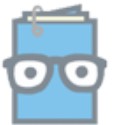

Voir description de différent organe qui constitue le PIC page 101 manuel scolaire. 1-3 Activité 2 Page 75 :

II- Rappel sur la programmation graphique :

1- L'algorigramme ou l'organigramme :

Définition : il s'agit d'une représentation graphique et normalisée utilisée pour analyser ou décoder un problème de logique.

Représentation normalisée: il s'agit de dessiner une suite de symboles définie comme suit :

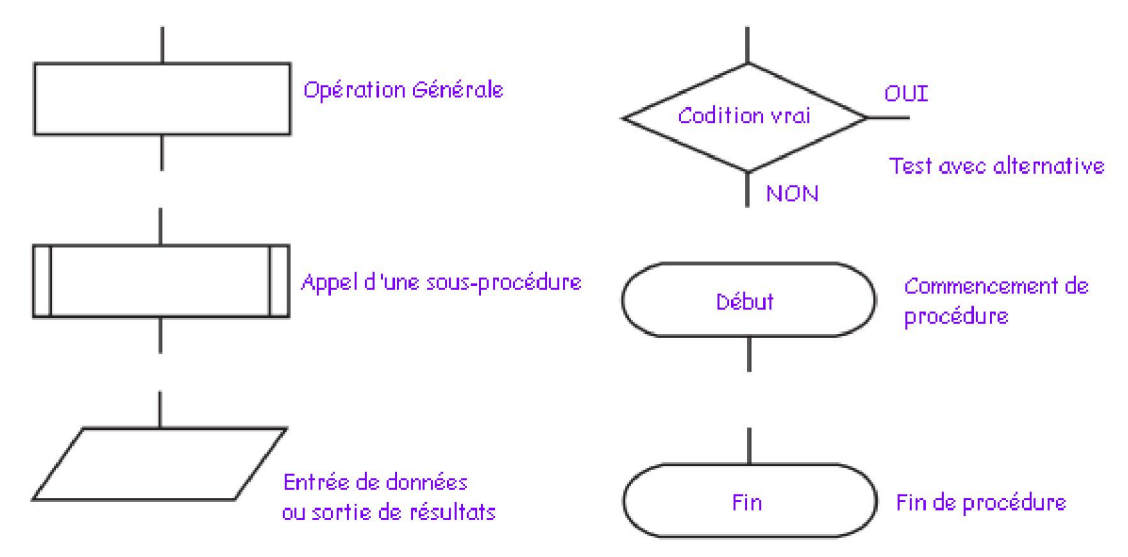

#### 2-Application relative à la télécommande de la porte automatique :

Voici le programme du microcontrôleur de la télécommande réalisé par un logiciel graphique :

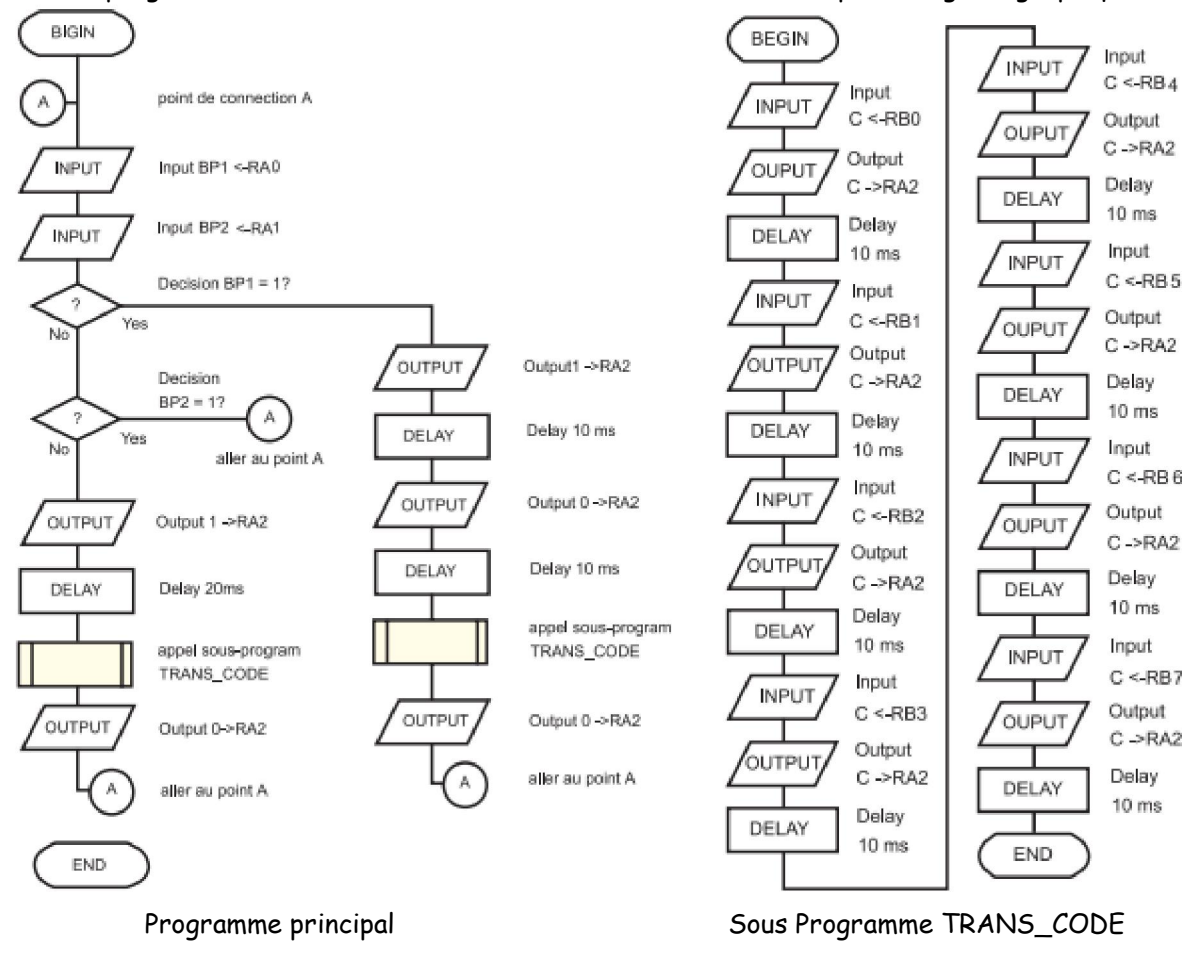

Aïssa Ismaël Page 3

Devoir.tn

toutes les matières, tous les niveaux

## 2-1 Activité 3 Page 102 :

III-La programmation en langage évolué :

## 1-Méthode à suivre :

Que ce soit par la méthode graphique ou en langage évolué, l'écriture du programme ainsi que sa mise au point doivent suivre le diagramme suivant :

Il faut traduire le cahier des charges en une suite ordonnée d'actions que doit réaliser le processus de commande, cette suite d'opérations sera décomposée en actions élémentaires ou instructions c'est l'Algorithme. Par la suite il suffit de transformer cet algorithme en un langage évolué tel que le langage PASCAL ou le langage C.

Dans la suite du cours on s'intéressera au langage PASCAL. (Compilateur Mikropascal de Mikroelektronika.)

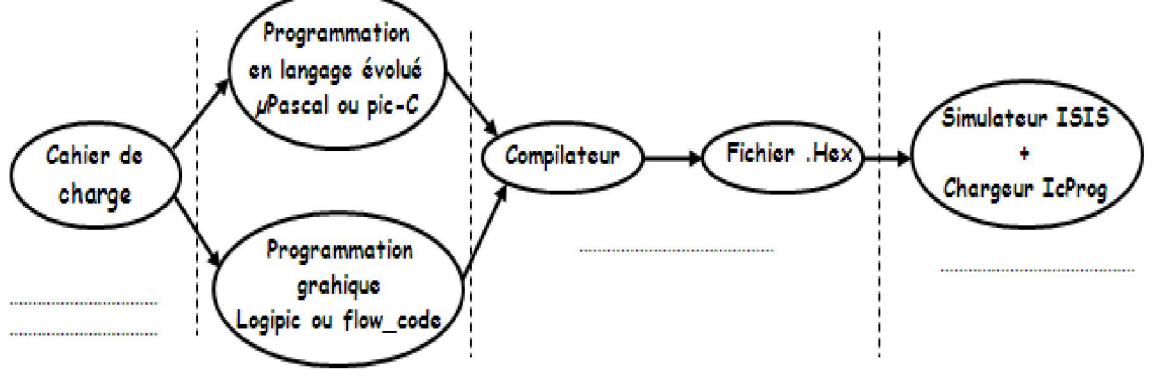

# 2- Activité 4 Page 78 et 79 :

#### 3-Structure d'un programme :

Un programme est un texte que le compilateur va traduire en fichier hexadécimal. Alors il doit avoir une structure particulière. Le texte d'un programme contient au moins trois parties.

## \*L'entête :

Ne contient qu'une ligne; commence par le mot réservé " Program " suivi du nom du programme. \*Les déclarations :

Elles permettent de définir les éléments utilisés dans le programme. En effet on devra déclarer les variables utilisées pour permettre au compilateur d'effectuer les réservations de mémoire ainsi que les sous programmes (Procédures et fonctions).

#### \*Le corps du programme :

Commence par le mot réservé " Begin " et se termine par le mot réservé "End " suivi d'un point final. Ce qui suit ce "End" n'est pas pris en compte par le compilateur.

Entre "Begin" et "End" se trouvent les instructions à effectuer par le programme.

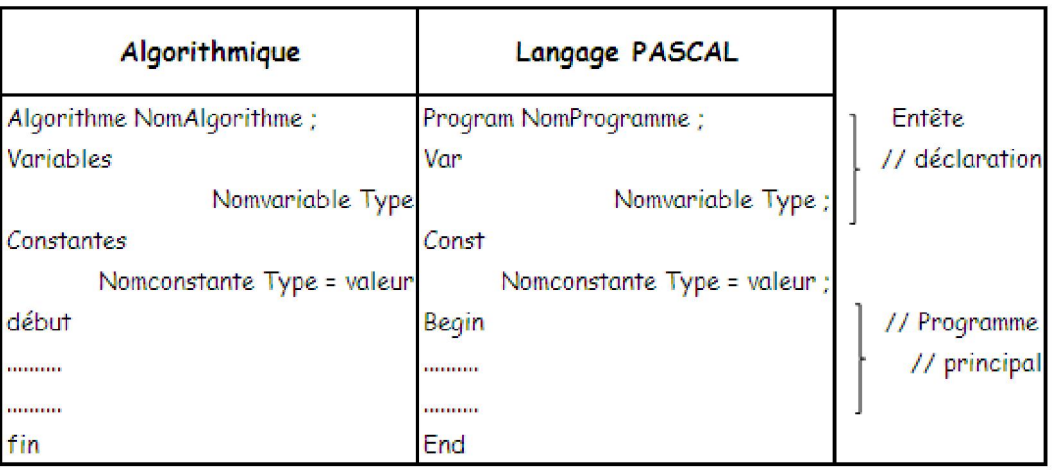

Aïssa Ismaël Page 4

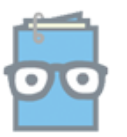

## 3-1 Les Règles de bases :

\*Toutes instructions ou actions se terminent par un point virgule ;

\*Une ligne de commentaires doit commencer par "{" et se terminer par "}" ou commence par "//". \*Un bloc d'instructions commence par "Begin" et se termine par "End"

3-2 Les types de variables utilisées en Mikropascal :

| <b>Type</b>     | Désignation      | Taille       | Rang                                         |
|-----------------|------------------|--------------|----------------------------------------------|
| octet           | byte             | 8-bit        | $0 - 255$                                    |
| caractère.      | char             | 8-bit        | $0 - 255$                                    |
| Mo <sup>+</sup> | word             | $16 - bit$   | $0 - 65535$                                  |
| Octet signé     | short            | 8-bit        | $-128 - 127$                                 |
| Entier          | integer          | $16$ -bit    | $-32768 \rightarrow 32767$                   |
| Entier long     | longint          | $32 - bit$   | -2147483648---> 2147483647                   |
| Réel            | real             | 32-bit       | $\pm$ 1.17549435082 $\star$ 10 <sup>38</sup> |
|                 |                  |              | $± 6.80564774407 * 10-38$                    |
| Tableau         | Array[n] of type | n éléments   | Rang du type                                 |
| Chaîne de       | string[n]        | n caractères | $0 - 255$                                    |
| caractères      |                  |              |                                              |

#### 3-3 Les bases du compilateur Mikropascal :

Le décimal : A=10 ;

L'hexadécimal : A=\$0F ; ou A=0x0F ;

Le binaire : A=%11010100 ;

## 3-4 Les opérateurs arithmétiques et logiques :

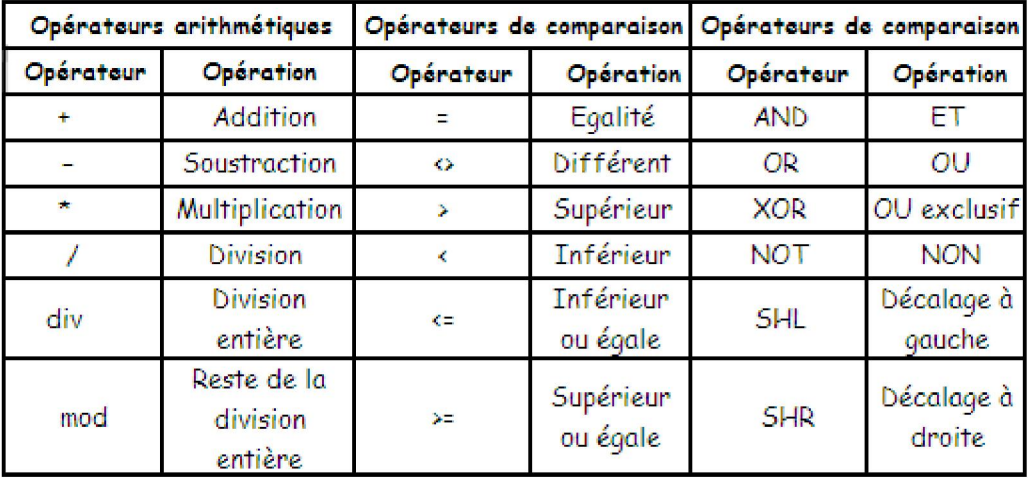

#### 3-5 Les structures usuels :

a-L'affectation : c'est l'action d'attribuer une valeur à une variable.

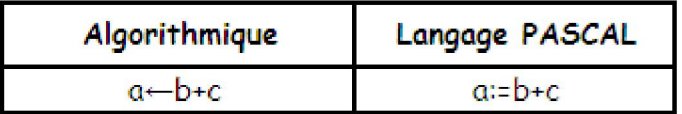

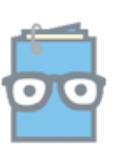

b-Les structures alternatives :

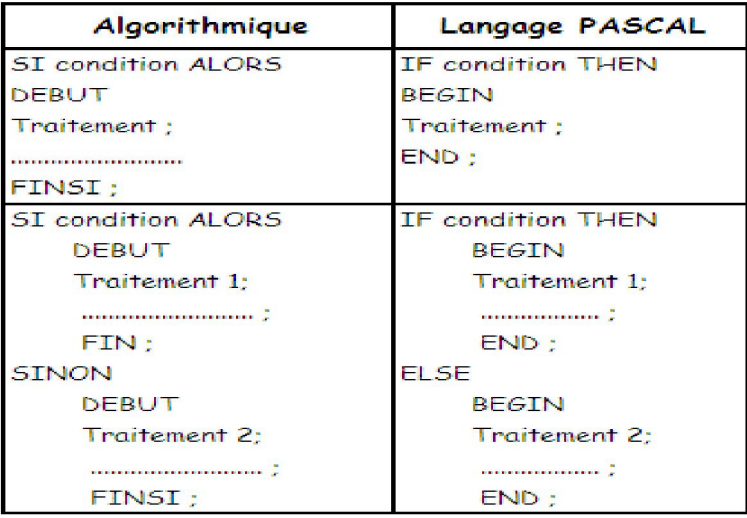

### c-Les structures itératives ou répétitives :

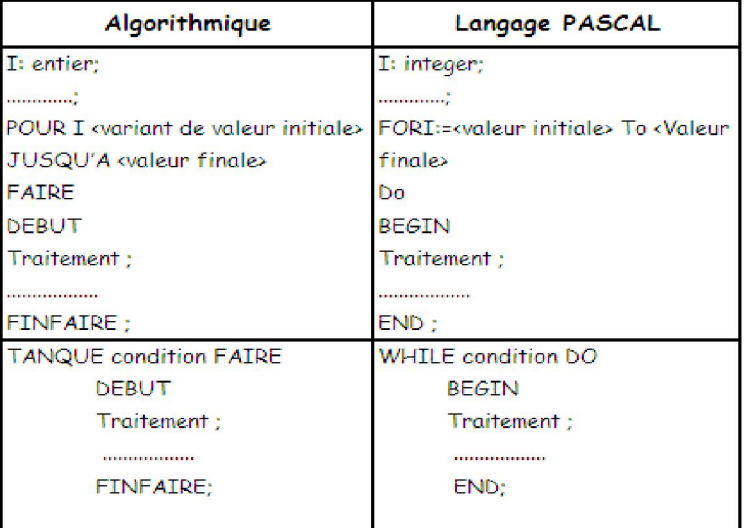

## d-Activité 5 Page 80-85 :

### 3-6 Les procédures et les fonctions :

Une suite d'instructions peut être rassemblée en un bloc qui peut être appelé depuis plusieurs endroits d'un programme. Ceci donne lieu aux notions de sous programme appelé aussi procédures ou fonctions.

### \*Procédures :

Ce sont des groupes d'instructions qui vont former une nouvelle instruction simple utilisable dans un programme. En Pascal il faut les définir avant de les utiliser. Ceci se fait en utilisant une structure similaire à celle d'un programme.

Entête : Procédure Identificateur (Param1:Type1, Param2:Type2,...);

Déclarations : Déclarations de constantes, types, variables utilisés à l'intérieur de la procédure

Corps de la procédure : Begin

 Instruction1; Instruction2;…….. End;

Aïssa Ismaël Page 6

toutes les matières, tous les niveau.

Devoir.tn

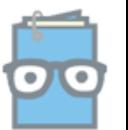

## \*Fonctions :

Une fonction est une procédure qui devra fournir un résultat de type numérique ou chaîne de caractères. La définition se fait en utilisant une structure similaire à celle de la procédure. Entête : Function Identificateur (Param1:Type1, Param2:Type2,...):Type\_R;

Déclarations : Déclarations de constantes, types, variables utilisés à l'intérieur de la fonction. Corps de la fonction : Begin

> Instruction1; Instruction2;…….. Identificateur:=résultat; End;

### 3-7 Les fonctions adaptées aux microcontrôleurs PIC :

Le compilateur Mikropascal apporte une large bibliothèque de procédures et fonctions adaptées aux microcontrôleurs de la famille PIC de MICROCHIP. Ces fonctions sont accessibles dans l'aide du logiciel néanmoins on va citer quelques-unes.

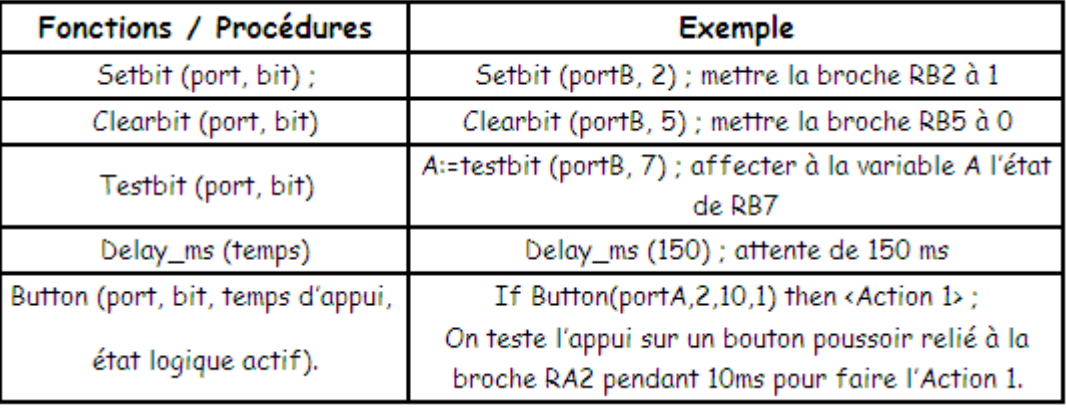

### 3-8 Structure générale d'un programme Mikro\_Pascal

### Program nom\_programme ;

→Déclarations de constantes, types, variables utilisés dans le programme.

 $\rightarrow$  Déclarations des procédures et fonctions utilisées dans le programme.

Begin

 $\rightarrow$  Activation des interruptions utilisées

→Configuration des entrées/sorties.

→Initialisation des sorties utilisées.

### while  $(1=1)$  do

begin

 Instruction1; Instruction2; ……..

end ;

end.

 $\rightarrow$  Déclaration des variables et des constantes :

Var nom\_variable : type ;

Const nom\_constante : type = valeur ;

→ Déclaration d'une procédure:

### Procédure Identificateur (Param1:Type1, Param2:Type2,...);

Déclarations de constantes, types, variables utilisés à l'intérieur de la procédure

### Begin

Instruction1; Instruction2;……..

### End;

Aïssa Ismaël Page 7

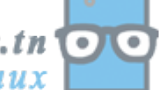

 $\rightarrow$  Déclaration d'une fonction :

Function Identificateur (Param1:Type1, Param2:Type2,...):Type\_R;

Déclarations de constantes, types, variables utilisés à l'intérieur de la fonction. Begin

Instruction1;

Instruction2;……..

Identificateur:=résultat;

End;

IV-Applications :

a-Exemple1-Activité 6 Page 86-89 : Carte réel voir cous page 108 \*Schéma électrique de la carte de commande :

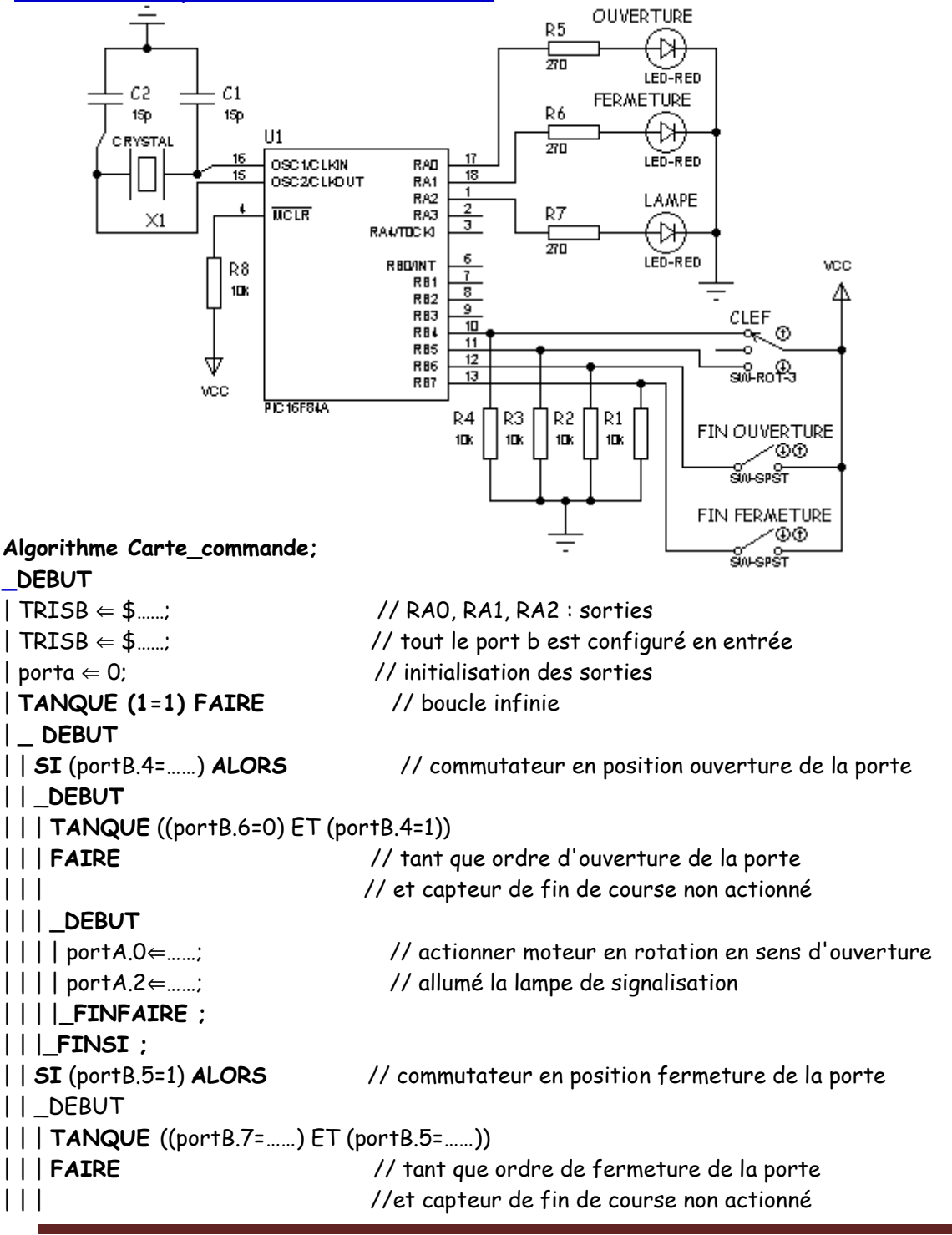

Aïssa Ismaël Page 8

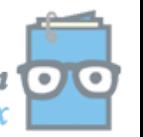

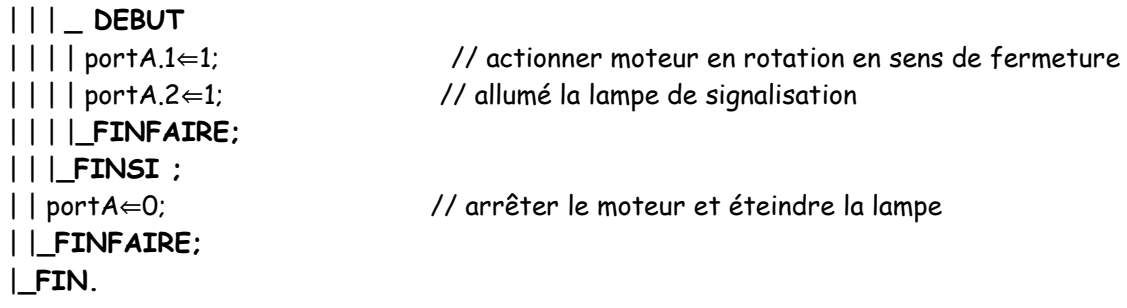

\*Saisir alors le programme en langage Mikropascal et tester son fonctionnement

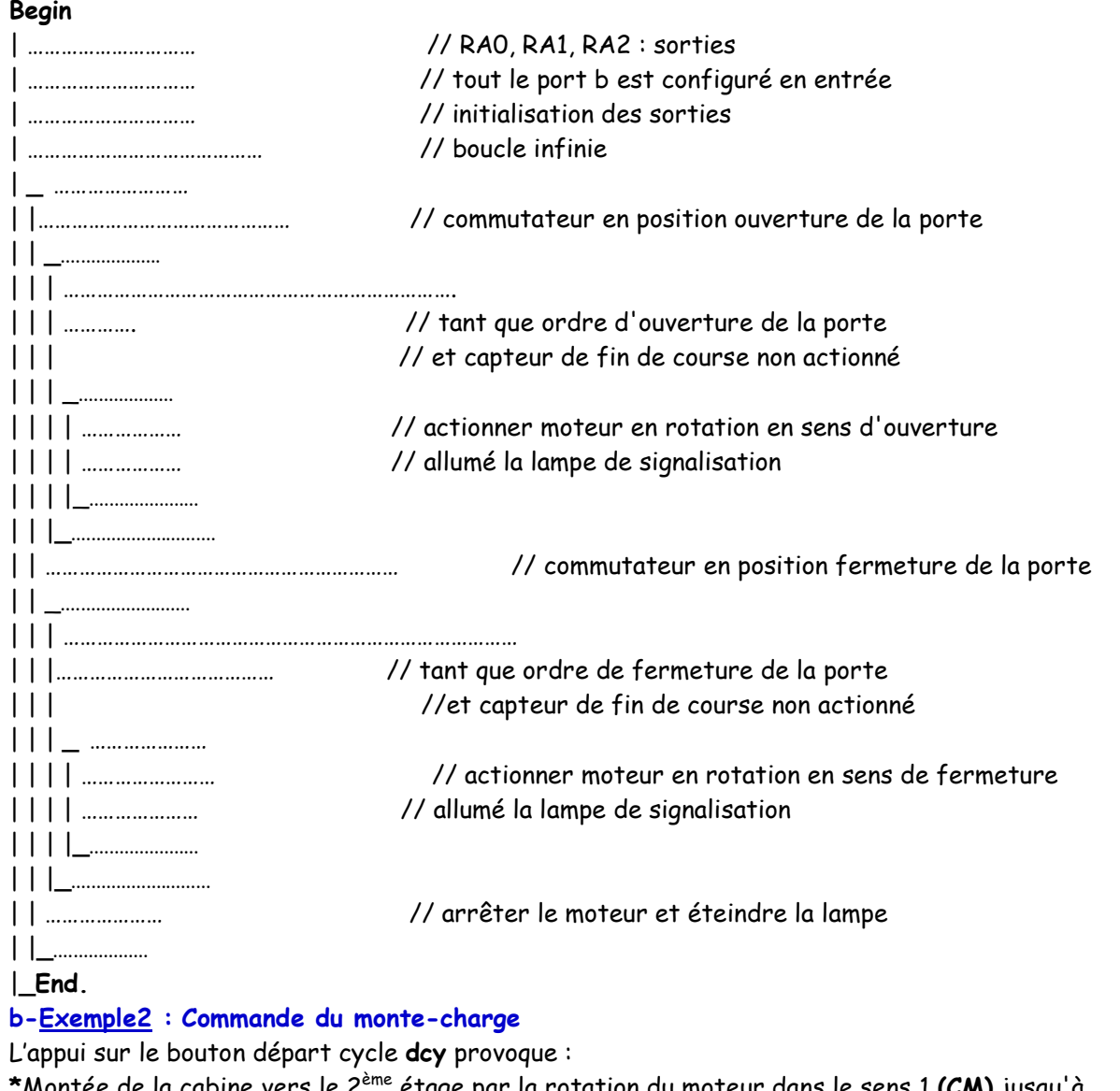

 $^{\circ}$ Montée de la cabine vers le 2 $^{\rm e}$ me étage par la rotation du moteur dans le sens 1 **(CM)** jusqu'à l'action sur le capteur m.

\*Une attente de T=5s.

Program Carte\_Commande;

\*Descente de la cabine au rez de chaussée par la rotation du moteur dans le sens 2 (CD) jusqu'à l'action sur le capteur d. On donne :

and a series and a series of the series of the series of the Page 9 and 2011 and 2012 and 2013 and 2013 and 20<br>Page 9

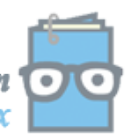

# Chapitre A4 : Logique Programmée \*\*\* Cours 4 sciences techniques \*\* Labo GE

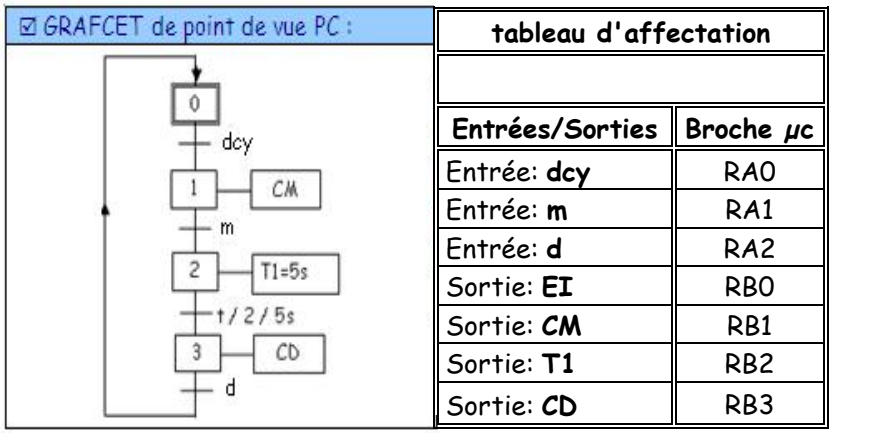

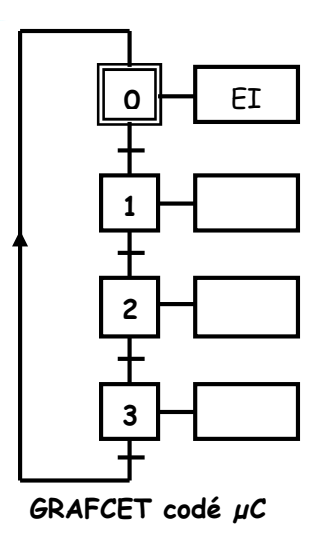

- \* Terminer la saisie du programme monte charge et créer le fichier d'extension<.Hex>.
- \* Tester à l'aide d'un logiciel CAO (Proteus ISIS) son fonctionnement.
- \* Transférer le fichier d'extension<.Hex> vers le PIC 16F84A en utilisant les kits, logiciel et matériel adéquats.

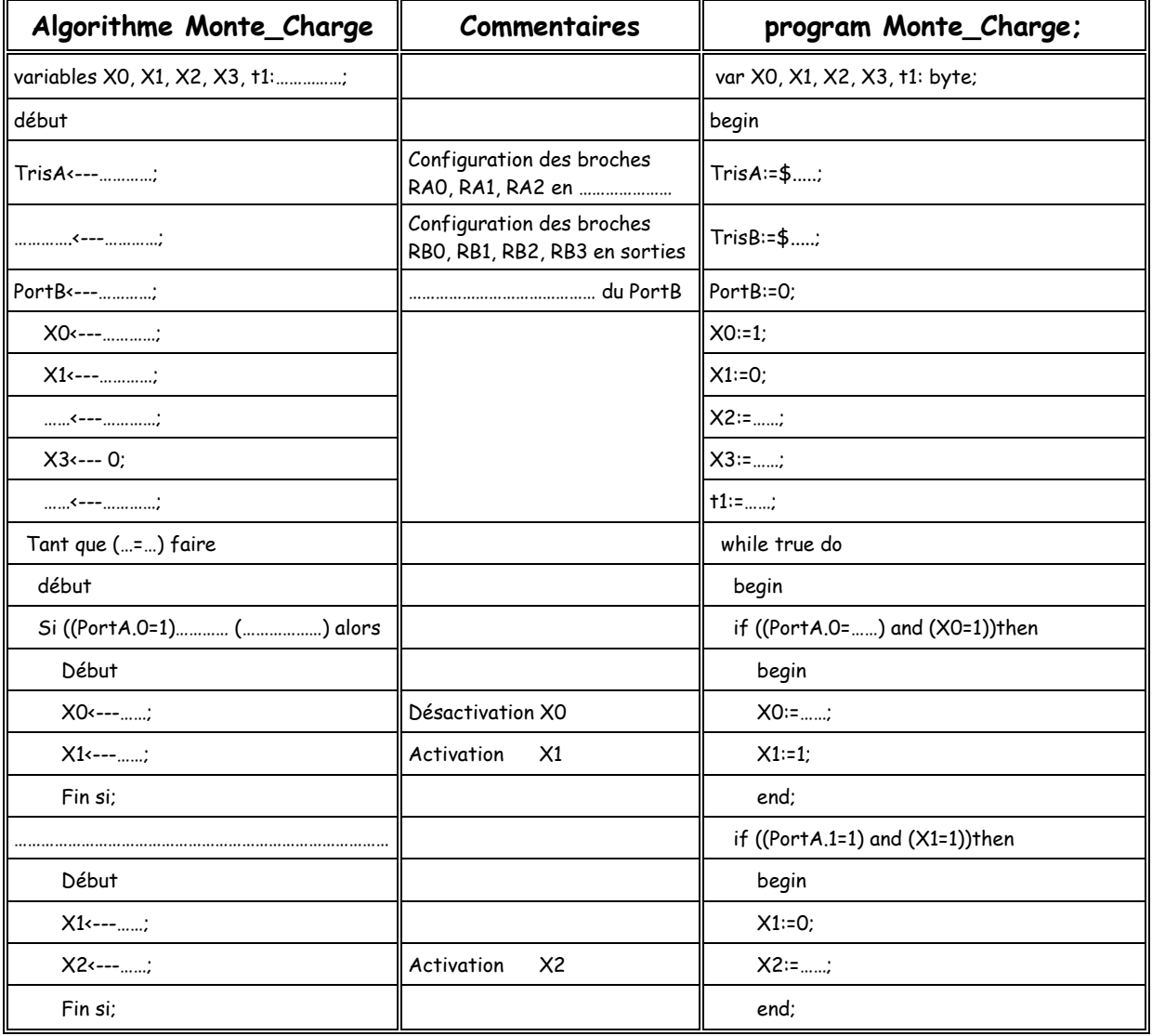

ansk affecter i Aïssa Ismaël Page 10 december 10 december 10 december 10 december 10 december 10 december 10 d

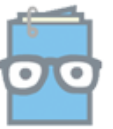

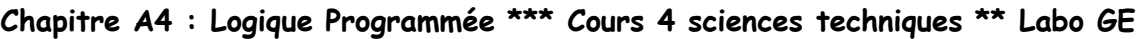

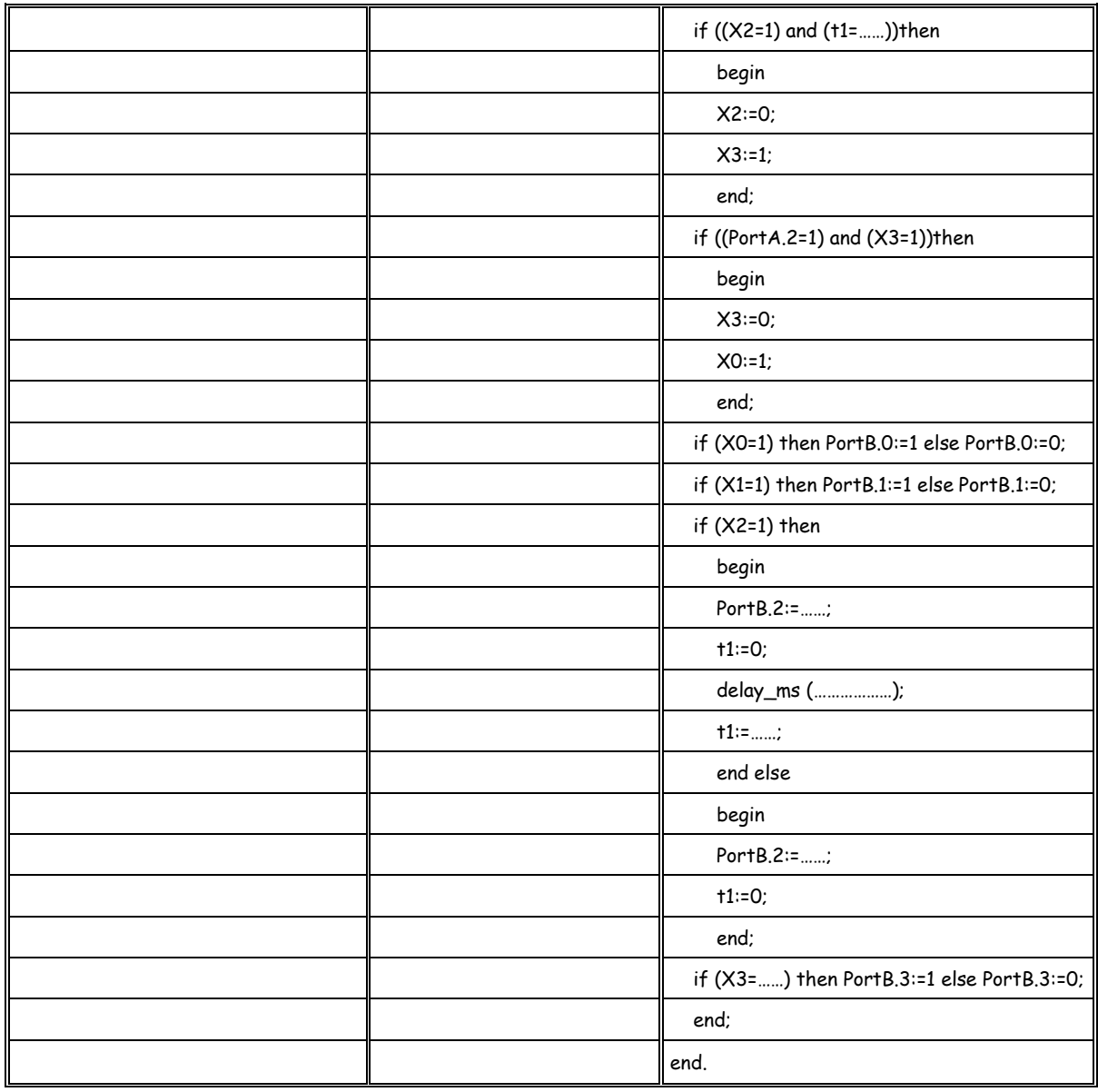

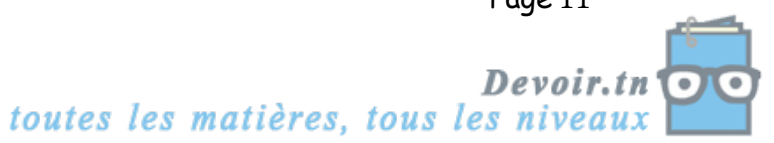